# Návod pro endoskop Inskam 113 Popis produktu

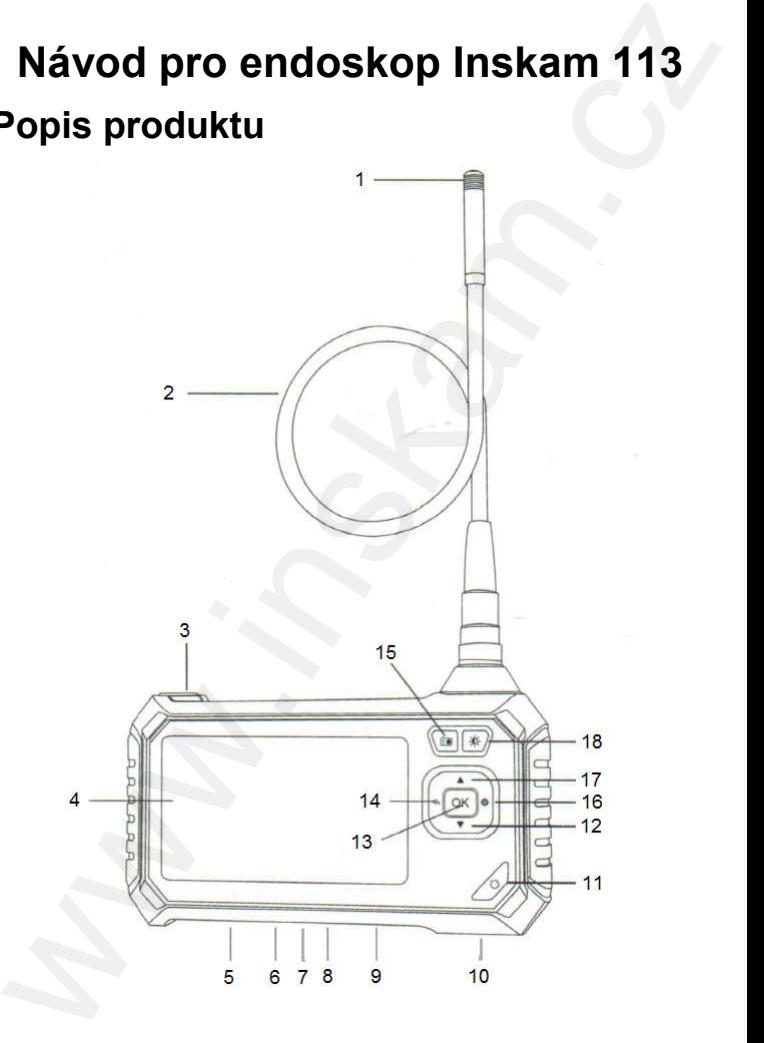

© Sunnysoft s.r.o., distributor

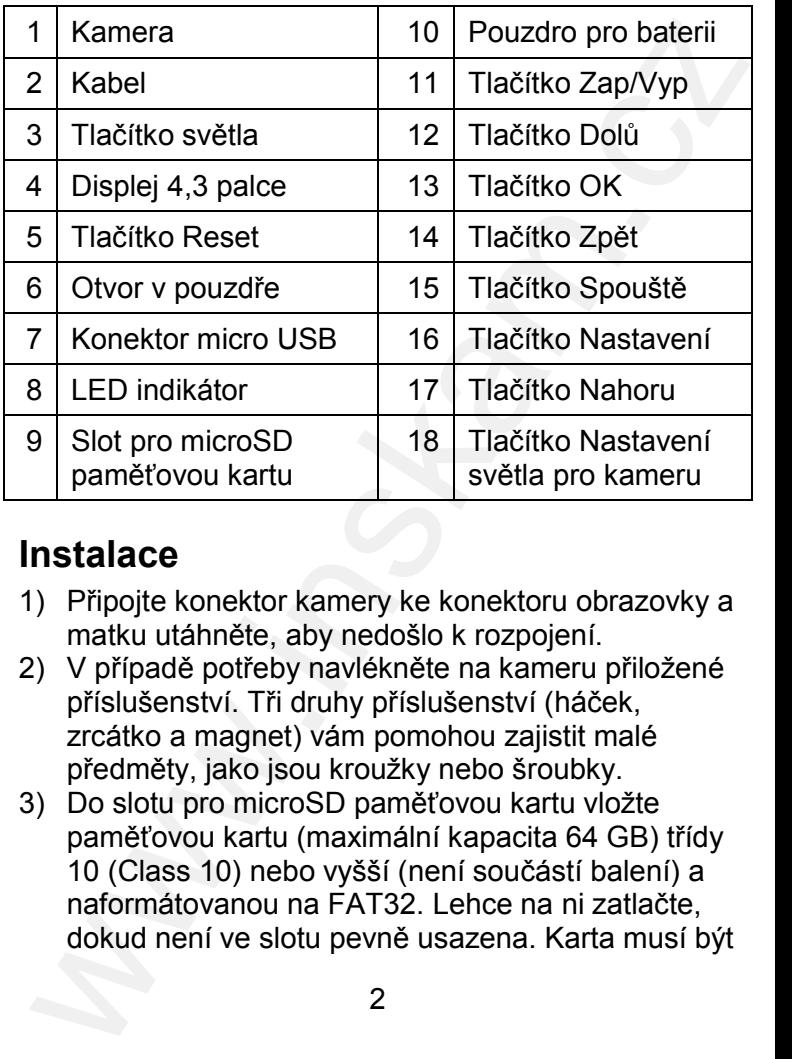

### Instalace

- 1) Připojte konektor kamery ke konektoru obrazovky a matku utáhněte, aby nedošlo k rozpojení.
- 2) V případě potřeby navlékněte na kameru přiložené příslušenství. Tři druhy příslušenství (háček, zrcátko a magnet) vám pomohou zajistit malé předměty, jako jsou kroužky nebo šroubky.
- 3) Do slotu pro microSD paměťovou kartu vložte paměťovou kartu (maximální kapacita 64 GB) třídy 10 (Class 10) nebo vyšší (není součástí balení) a naformátovanou na FAT32. Lehce na ni zatlačte, dokud není ve slotu pevně usazena. Karta musí být

vložena, aby měl endoskop kam ukládat fotografie a videa.

## Použití endoskopu

- 1) Stiskněte a podržte tlačítko Zap/Vyp dokud se nerozsvítí osvětlení kamery.
- 2) Stisknutím tlačítka Nastavení světla pro kameru můžete nastavit osvětlení sledovaných předmětů.
- 3) Krátkým stisknutím tlačítka Spouště pořídíte fotografii. Dlouhým stiskem na 3 sekundy zahájíte pořizování videa. Opětovným stiskem pořizování videa ukončíte. vlozena, aby mel endoskop kam ukladat totogratie<br>
a videa.<br>
Použití endoskopu<br>
II) Stiskněte a podržte tlačítko Zap/Vyp dokud se<br>
nerozsvítí osvětlení kamery.<br>
Tisknutím tlačítka Nastavení světla pro kameru<br>
můžete nastavi
- 4) V případě tmavého prostředí můžete stisknutím Tlačítka světla osvítit své okolí.
- 5) Krátkým stisknutím tlačítka Nastavení se zobrazí menu. Tam můžete nastavit rozlišení, datum, čas, štítek data, jas, formátování, jazyk a původní firemní nastavení.
- 6) Tlačítkem Nahoru můžete nastavit foto režim nahoru a dolů, u ostatních režimů pohyb nahoru nebo vlevo.
- 7) Tlačítkem Dolů můžete nastavit foto režim natočení doleva a doprava, u ostatních režimů pohyb dolů nebo vpravo.
- 8) Tlačítkem OK potvrzujete svou volbu.
- 9) Tlačítkem Zpět se vracíte na předchozí menu.
- 10) LED indikátor indikuje zapnutí přístroje modrým svitem.

## Napájení

Existují dva způsoby napájení přístroje. Buď připojení na napájecí zdroj, nebo použití nabíjecí baterie 18650.

#### A) Napájení z baterie 18650

Použijte pouze standardní baterii 18650. Vložte ji do pouzdra pro baterii se správnou polaritou a použijte ji, když je plně nabitá.

Pokud je baterie slabá, připojte micro USB konektor napájecího kabelu do příslušného konektoru na spodní straně panelu a druhý konec do standardního napájecího adaptéru 5 V⎓. LED indikátor při nabíjení svítí červeně, po plném nabití zhasne. Pak odpojte napájecí kabel. **Napájeni**<br>
Existují dva způsoby napájení přístroje. Buď připojení<br>
a napájecí zdroj, nebo použití nabíjecí baterie 18650.<br>
A) Napájení z baterie 18650<br>
Použite pouze standardní baterii 18650. Vložte ji do<br>
bouzdra pro bat

#### B) Připojení na napájecí zdroj

Bez baterie 18650 připojte micro USB konektor napájecího kabelu do příslušného konektoru na spodní straně panelu a druhý konec do standardního napájecího adaptéru 5 V⎓.

Při nabíjení baterie v zapnutém stavu se zařízení automaticky vypne a můžete jej znovu zapnout dlouhým stisknutím tlačítka Zap/Vyp.

### Technické parametry

Monitor: barevný LCD 4,3 palce

Rozlišení kamery: 1920 × 1080 pixelů

Horizontální úhel pohledu: 70°

Jazyk: English, Garmian, Simplified Chinese, Spanish, French, Russian, Japanese

Vzdálenost zaostření: 4–500 cm

Stupeň krytí: IP 67 (pouze objektiv kamery) (chráněno proti ponoření do vody 1 m hloubky)

Kapacita baterie: 2 600 mAh

Výdrž baterie: asi 4 hodiny

## Řešení problémů

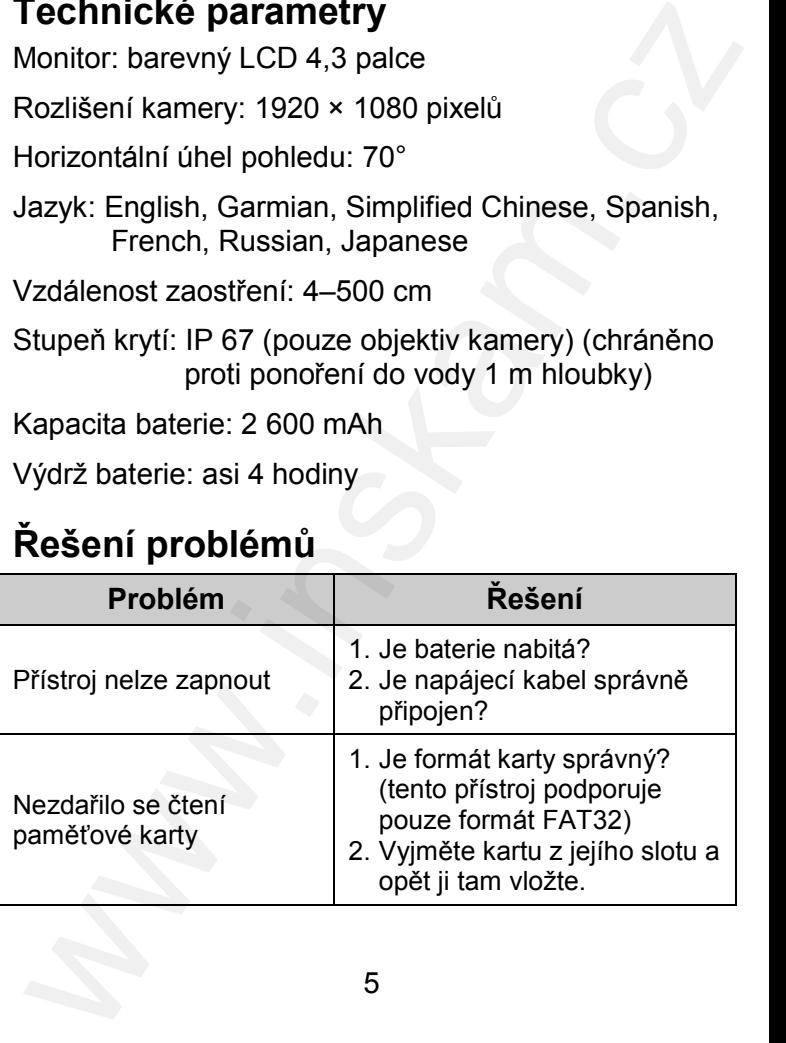

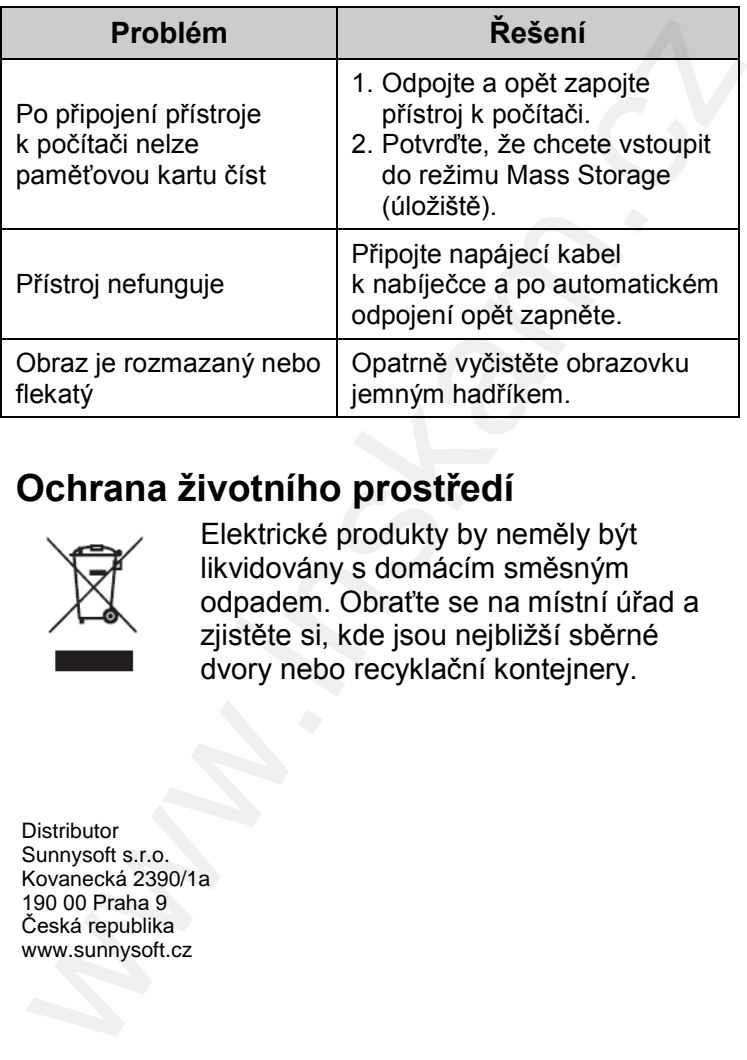

### Ochrana životního prostředí

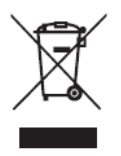

Elektrické produkty by neměly být likvidovány s domácím směsným odpadem. Obraťte se na místní úřad a zjistěte si, kde jsou nejbližší sběrné dvory nebo recyklační kontejnery.

**Distributor** Sunnysoft s.r.o. Kovanecká 2390/1a 190 00 Praha 9 Česká republika www.sunnysoft.cz